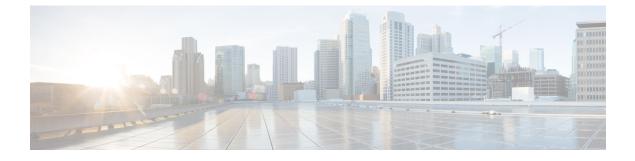

# **Configuring Internal Power Supplies**

- Information About Internal Power Supplies, page 1
- How to Configure Internal Power Supplies, page 1
- Monitoring Internal Power Supplies, page 2
- Configuration Examples for Internal Power Supplies, page 2
- Additional References, page 3
- Feature History and Information for Internal Power Supplies, page 4

### Information About Internal Power Supplies

See the switch installation guide for information about the power supplies.

### **How to Configure Internal Power Supplies**

### **Configuring Internal Power Supply**

You can use the **power supply** EXEC command to configure and manage the internal power supply on the switch. The switch does not support the **no power supply** EXEC command.

Follow these steps beginning in user EXEC mode:

### SUMMARY STEPS

- **1.** power supply *switch\_number* slot{A | B} { off | on }
- 2. show environment power

### **DETAILED STEPS**

|        | Command or Action                                                | Purpose                                                                                    |                         |
|--------|------------------------------------------------------------------|--------------------------------------------------------------------------------------------|-------------------------|
| Step 1 | <pre>power supply switch_number slot{A   B} {   off   on }</pre> | Sets the specified power supply to <b>off</b> or <b>on</b> by using one of these keywords: |                         |
|        | Example:<br>Switch# power supply 1 slot A on                     | • A —Selects the power supply in slot A.                                                   |                         |
|        |                                                                  | • B —Selects power supply in slot B.                                                       |                         |
|        | Switch# power supply I slot A on                                 | <b>Note</b> Power supply slot B is the closest to the outer edge of the switch.            |                         |
|        |                                                                  | <ul> <li>off —Set the power supply off.</li> <li>on —Set the power supply on.</li> </ul>   |                         |
|        |                                                                  |                                                                                            |                         |
|        | Step 2                                                           | show environment power                                                                     | Verifies your settings. |
|        | Example:                                                         |                                                                                            |                         |
|        | Switch# show environment power                                   |                                                                                            |                         |

# **Monitoring Internal Power Supplies**

**Table 1: Show Commands for Power Supplies** 

| Command                                                                              | Purpose                                                                                                    |  |
|--------------------------------------------------------------------------------------|----------------------------------------------------------------------------------------------------|--|
| <b>show environment power</b> [ <b>all</b>   <b>switch</b><br><i>switch_number</i> ] | (Optional) Displays the status of the internal power<br>supplies for each switch in the stack or for the<br>specified switch. The range is 1 to 9, depending on<br>the switch member numbers in the stack.<br>The switch keywords are available only on<br>stacking-capable switches. |  |

# **Configuration Examples for Internal Power Supplies**

This example shows how to set the power supply in slot A to off:

```
Switch# power supply 1 slot A off
Disabling Power supply A may result in a power loss to PoE devices and/or switches ...
Continue? (yes/[no]): yes
Switch#
```

Jun 10 04:52:54.389: %PLATFORM\_ENV-6-FRU\_PS\_OIR: FRU Power Supply 1 powered off Jun 10 04:52:56.717: %PLATFORM\_ENV-1-FAN\_NOT\_PRESENT: Fan is not present Switch#

This example shows how to set the power supply in slot A to on:

```
Switch# power supply 1 slot A on
Jun 10 04:54:39.600: %PLATFORM_ENV-6-FRU_PS_OIR: FRU Power Supply 1 powered on
```

This example shows the output of the show env power command:

#### Table 2: show env power Status Descriptions

| Field          | Description                                                                            |  |
|----------------|----------------------------------------------------------------------------------------|--|
| ОК             | The power supply is present and power is good.                                         |  |
| Not Present    | No power supply is installed.                                                          |  |
| No Input Power | The power supply is present but there is no input power.                               |  |
| Disabled       | The power supply and input power are present, but power supply is switched off by CLI. |  |
| Not Responding | The power supply is not recognizable or is faulty.                                     |  |
| Failure-Fan    | The power supply fan is faulty.                                                        |  |

### **Additional References**

#### **Error Message Decoder**

| Description                                                                                                    | Link                                                             |
|----------------------------------------------------------------------------------------------------|------------------------------------------------------------------|
| To help you research and resolve system error<br>messages in this release, use the Error Message<br>Decoder tool. | https://www.cisco.com/cgi-bin/Support/Errordecoder/<br>index.cgi |

#### MIBs

| МІВ                                  | MIBs Link                                                                                                    |
|--------------------------------------|----------------------------------------------------------------------------------------------------|
| All supported MIBs for this release. | To locate and download MIBs for selected platforms,<br>Cisco IOS releases, and feature sets, use Cisco MIB<br>Locator found at the following URL:<br>http://www.cisco.com/go/mibs |

#### **Technical Assistance**

| Description                                                                                                    | Link                         |
|----------------------------------------------------------------------------------------------------|------------------------------|
| The Cisco Support website provides extensive online<br>resources, including documentation and tools for<br>troubleshooting and resolving technical issues with<br>Cisco products and technologies.                                                                      | http://www.cisco.com/support |
| To receive security and technical information about<br>your products, you can subscribe to various services,<br>such as the Product Alert Tool (accessed from Field<br>Notices), the Cisco Technical Services Newsletter,<br>and Really Simple Syndication (RSS) Feeds. |                              |
| Access to most tools on the Cisco Support website requires a Cisco.com user ID and password.                                                                                                    |                              |

# **Feature History and Information for Internal Power Supplies**

| Release              | Modification                 |
|----------------------|------------------------------|
| Cisco IOS 15.0(2)EX1 | This feature was introduced. |